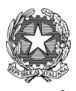

I.I.S. Mario R. Ministero dell'Istruzione e del merito I.I.S. Mario Rigoni Stern Via Borgo Palazzo 128-24125 Bergamo ● 035 220213 Sito: http://www.iisrigonistern.it-email: BGIS03100L@istruzione.it **PROGRAMMA SVOLTO – ALL. 03/P03**

# **CLASSE 1CP**

**DOCENTE Di Maggio Rosaria – Milone Vincenzo DISCIPLINA Tecnologie dell'Informatica e della Comunicazione**

# **PROGRAMMA SVOLTO**

# **a.s. 2022-2023**

## **CONCETTI BASE**

Credenziali di accesso (la rete scolastica, la mail istituzionale, il registro elettronico)

## **HARDWARE E SOFTWARE**

Tipi di computer Struttura hardware di un PC Unità centrale di elaborazione (CPU) Memoria centrale (RAM e ROM). Unità di misura delle memorie Memorie di massa Porte di input e di output Periferiche di input e di output Il sistema operativo Il software applicativo

## **L'AMBIENTE OPERATIVO**

Il desktop Il multitasking La barra delle applicazioni Il Pannello di controllo Operare con le icone Le finestre Utilizzare gli strumenti help di Windows Esplorare file e cartelle Intervenire su file e cartelle Stampare

## **INTERNET**

L'ergonomia (illuminazione e posizione) Internet, il www, ICT Utilizzo della posta elettronica

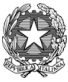

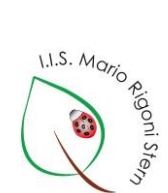

Ministero dell'Istruzione e del merito I.I.S. Mario Rigoni Stern Via Borgo Palazzo 128-24125 Bergamo ● 035 220213

Sito: http://www.iisrigonistern.it-email: BGIS03100L@istruzione.it

### **PROGRAMMA SVOLTO – ALL. 03/P03**

#### **WRITER**

UTILIZZO DEL WORD PROCESSOR

L'interfaccia di Writer Creare, salvare, chiudere documenti, uscire da Writer Aprire un documento esistente, modificarlo e salvare le modifiche Selezionare il testo Annullare e ripristinare azioni Usare le funzioni Taglia, Copia e Incolla Eseguire il controllo ortografico, sillabazione Ingrandire o ridurre lo zoom Cambiare la visualizzazione di una pagina Visualizzare l'anteprima e stampare

#### ELABORARE DOCUMENTI

Modificare i margini e l'orientamento Formattare il carattere Inserire caratteri speciali e simboli Impostare i paragrafi Applicare elenchi puntati e numerati Copiare le caratteristiche di formattazione Applicare bordi e sfondi (al paragrafo e alla pagina) Aggiungere il capolettera

#### ARRICCHIRE I DOCUMENTI CON LA GRAFICA

Inserire e gestire immagini e ClipArt Realizzare titoli decorativi (fontwork) Disegnare ed elaborare linee e forme Creare caselle di testo

#### INCOLONNARE TESTO

Distribuire il testo in colonne Fissare le tabulazioni Inserire tabelle Applicare una filigrana

#### **IMPRESS**

IL SOFTWARE PER CREARE PRESENTAZIONI L'interfaccia di Impress Salvare in formati diversi L'importanza del titolo delle diapositive Il layout diapositiva Inserire diapositive con layout specifici Gli oggetti dei layout Applicare un design diapositiva Applicare uno sfondo alle diapositive

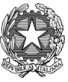

I.I.S. Mario Re Ministero dell'Istruzione e del merito I.I.S. Mario Rigoni Stern Via Borgo Palazzo 128-24125 Bergamo ☎ 035 220213 Sito: http://www.iisrigonistern.it-email: BGIS03100L@istruzione.it **PROGRAMMA SVOLTO – ALL. 03/P03**

Inserire e gestire immagini, forme, grafici e tabelle Personalizzare il piè di pagina Copiare, spostare, eliminare diapositive Stampare una presentazione Animazioni e transizioni

#### **EDUCAZIONE CIVICA**

Identità digitale (rischi connessi all'utilizzo di credenziali) La legalità del software (licenza EULA; i software shareware, freeware e il software libero)

Bergamo, 23 Maggio 2023

Firma dei docenti **Firma** degli allievi

Di Maggio Rosaria

Milone Vincenzo